## トランザクション認証の利用開始登録手順

はじめてご利用になるお客様は[「手順1」](http://www.kyoto-shinkin.co.jp/b-bank/manual2/bsl0201.html#tra_01)から操作をお願いします。 同じ企業内で、他の利用者様が既に利用されているトランザクション認証用トークン(以下、「トークン」 といいます。)を共用する場合は[「手順2」](http://www.kyoto-shinkin.co.jp/b-bank/manual2/bsl0201.html#tra_06)から操作をお願いします。

## 【手順1】 はじめてご利用になる場合

ログインしますと、トランザクション認証利用開始登録画面(BLGI022)が表示されますので、トークンの 中央ボタンを長押し(2秒)し、電源を入れてください。

(トークン画面の絶縁シートははずしてください。)

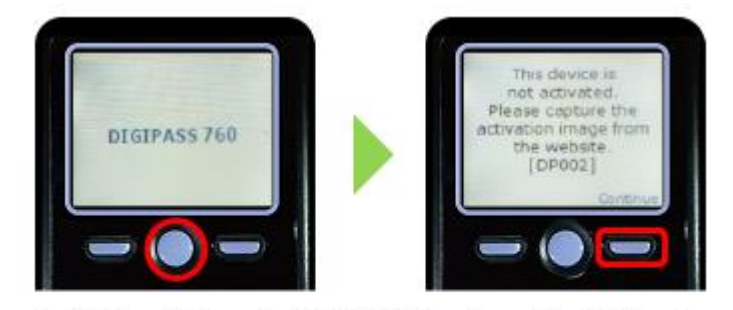

中央ボタンを長押しすると電源が入り、上記の画面が表示され ますので、右ボタン (Continue)を押下してください。

カメラが起動しますので、ブラウザ画面の二次元コードを読み 取ってください。

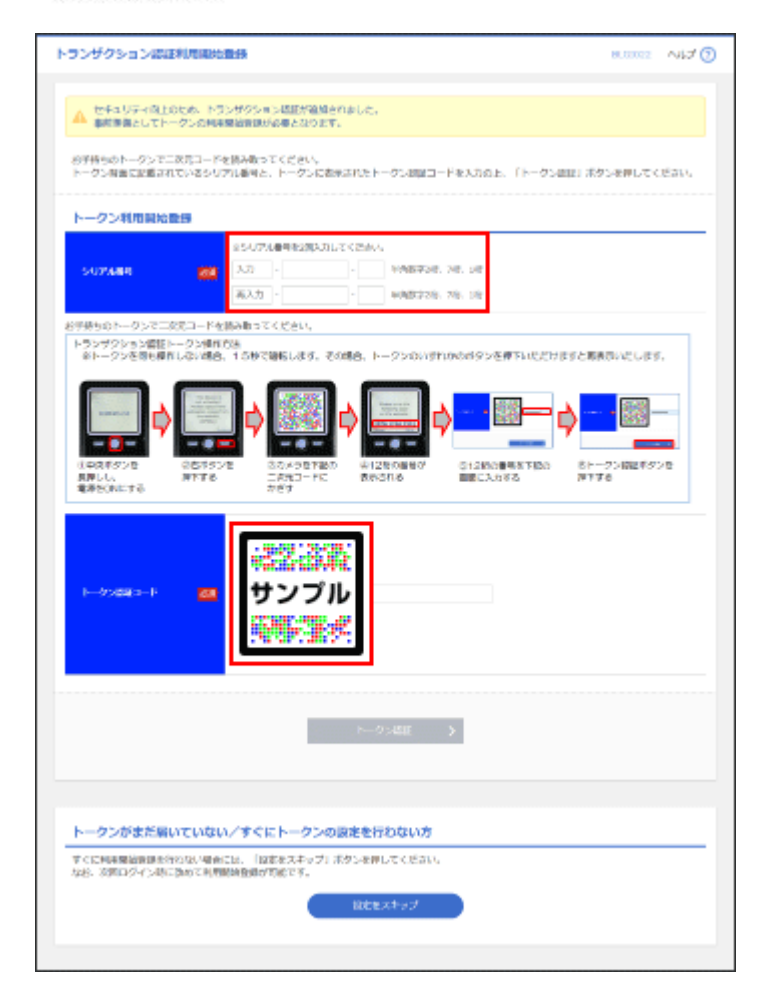

トークン背面に記載されている「シリアル番号」とトークンに表示された「トークン認証コード(12 桁)」を ブラウザ画面に入力し、「トークン認証」ボタンを押下してください。

トランザクション認証画面(BLGI023)が表示されたことを確認し、右ボタン(Done)を押下してください。

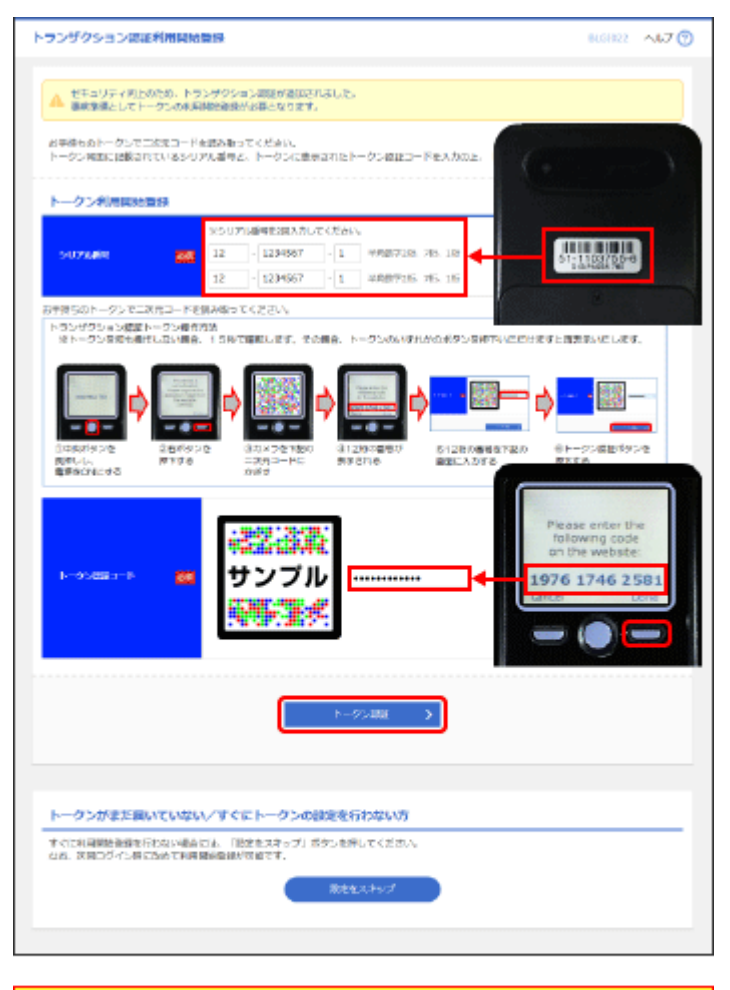

シリアル番号とトークン認証コード入力後、「トークン認証」ボ タンを押下してください。 次画面「トランザクション認証画面(BLGI023)」に遷移しまし たら、トークンの右ボタン(Done)を押下してください。

※液晶画面のバックライトが暗くなった場合は、トークンのいずれかのボタンを押下し、液晶画面が明 るくなってからもう一度トークンの右ボタンを押下してください。

トークン認証コード表示画面で右ボタン (Done)を押下すると右記画面が表示さ れますので、再度右ボタン(Yes)を押下 してください。

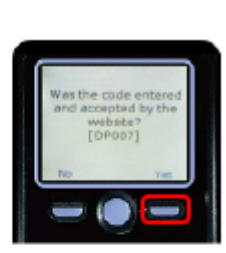

右記画面が表示されますので、再度右 ポタン (Continue) を押下してください。 再度カメラが起動しますので、ブラウザ画 面の二次元コードを読み取ってください。

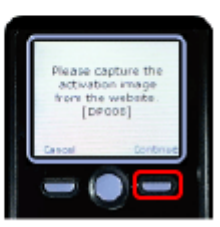

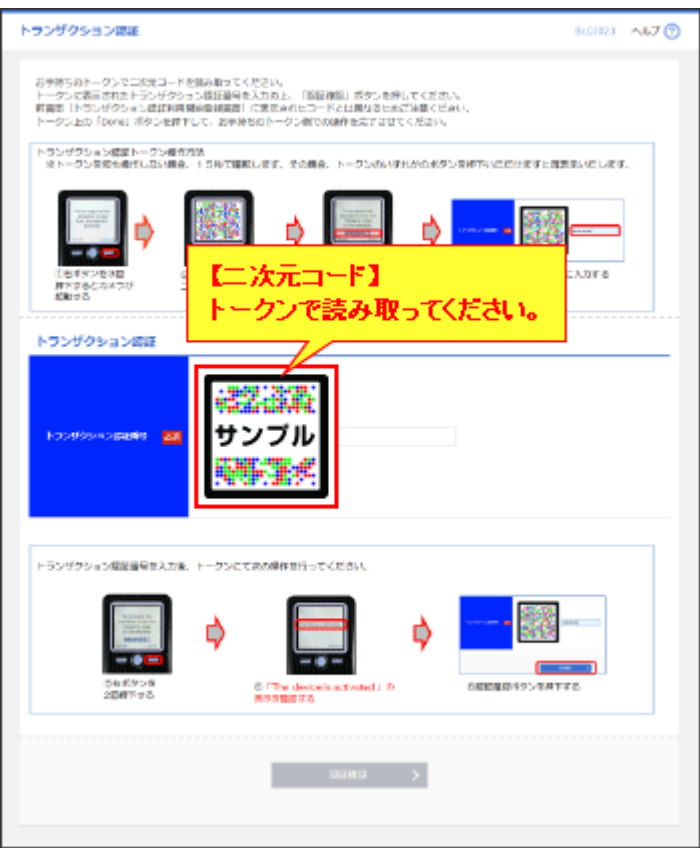

二次元コードを読み取りますと、トークンに「トランザクション認証番号(8桁)」が表示されますので、ブ ラウザ画面に入力し、「認証確認」ボタンを押下してください。

ログインが完了しますので、右ボタンを2回押下してください。(「Done」および「Yes」の2回)

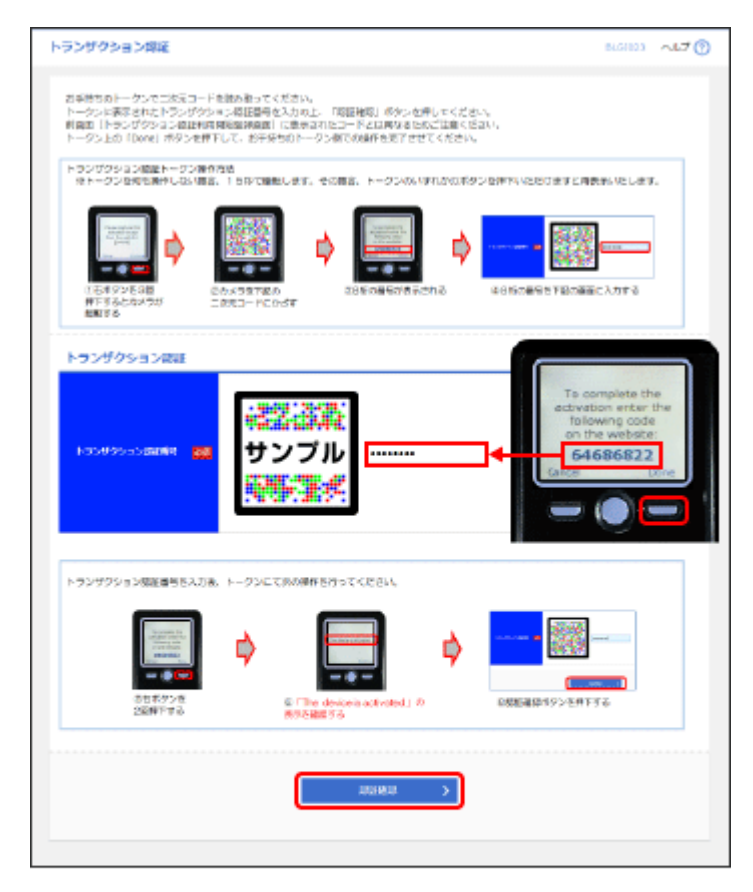

トランザクション認証番号入力後、「認証確認」ボタンを押下 してください。(ログインが完了します。) ログインが完了しましたら、トークンの右ボタン(Done)を押 下してください。

※液晶画面のバックライトが暗くなった場合は、トークンのいずれかのボタンを押下し、液晶画面が明 るくなってからもう一度トークンの右ボタンを押下してください

トランザクション認証番号表示画面で右 ポタン (Done) を押下すると右記画面が 表示されますので、再度右ボタン(Yes) を押下してください。

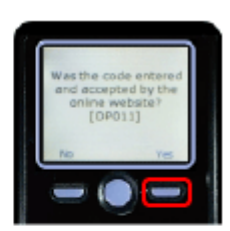

トークン画面上に(The device is activated.)と表示されて いることを確認してください。

右記画面が表示されますと、初期設定は 完了です。(トークンが利用できる状態に なります。) 中央ボタンを長押し(2秒)し、電源をOFF にしてください。 以降、電源を入れますとカメラが起動い たします。

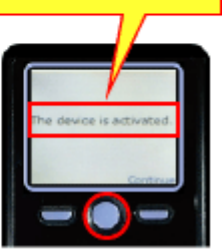

## 【ご注意事項】

トランザクション認証の利用開始登録の際、下記の画面が表示されましたら、すみやかにトランザクシ ョン認証用トークンの右ボタンを2回押下(Done を押下、その後 Yes を押下)してください。

押下されませんと、トランザクション認証用トークン本体が利用開始状態とならず、書面による初期化 のお手続きが必要となりますので、お取引店までご連絡をお願いします。

また、利用開始登録が完了したトランザクション認証用トークンは、利用開始登録を行われた契約者専 用のトークンとなりますので、他の契約者は利用できません。

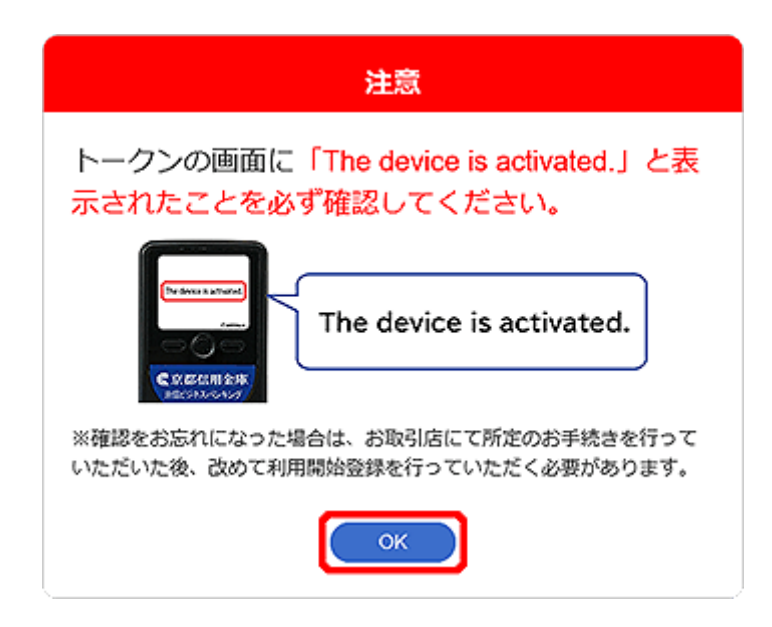

## 【手順2】 他の利用者様が利用しているトークンを共用する場合

同一企業内の他の利用者様がトランザクション認証の利用開始登録[\(手順1\)](http://www.kyoto-shinkin.co.jp/b-bank/manual2/bsl0201.html#tra_01)を完了している状態で、 ログインすると、トランザクション認証利用開始登録選択画面(BLGI021)が表示されます。 「利用開始登録済みトークン」を選択し、「次へ」ボタンを押下してください。

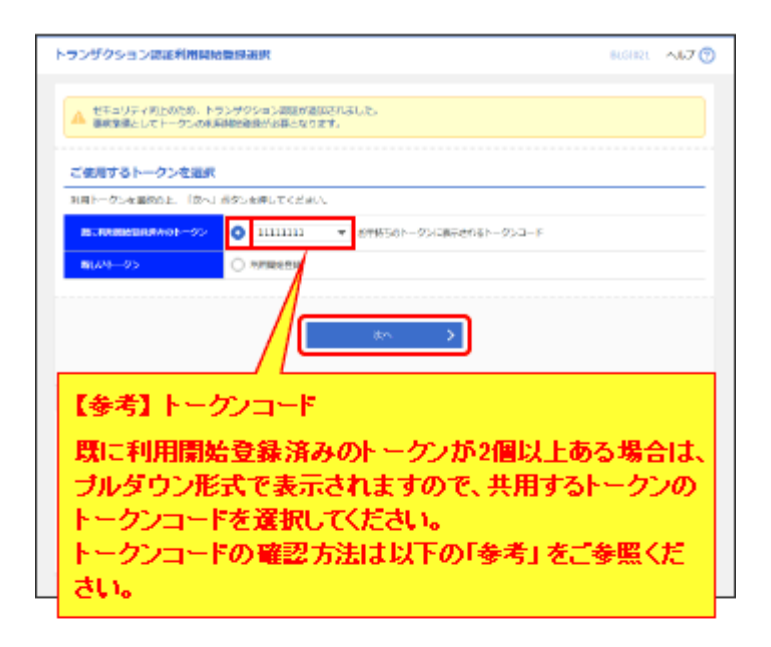

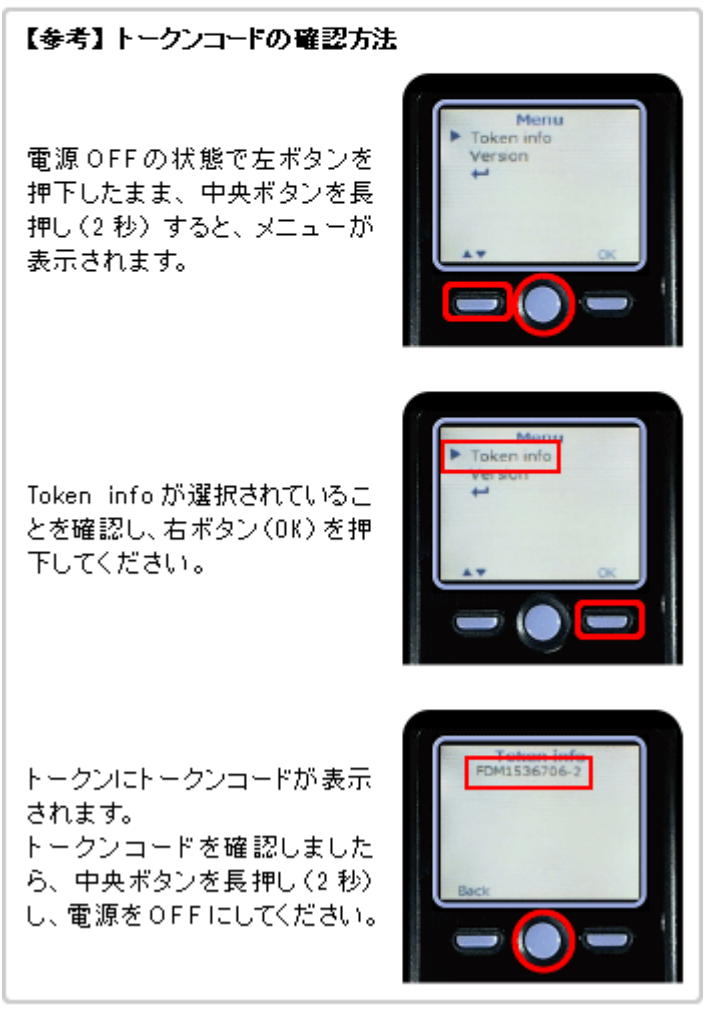

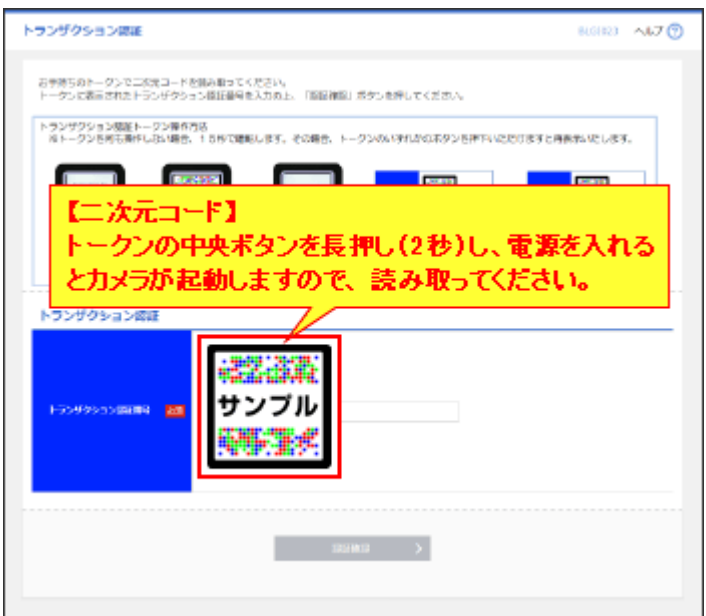

二次元コードを読み取りますと、トークンに「トランザクション認証番号(8桁)」が表示されますので、ブ

ラウザ画面に入力し、「認証確認」ボタンを押下してください。

800000 へんプロ トランザクション認証 お手持ちのトークンで二次完コードを損み取ってください。<br>トークンに表示されたトランザクション様狂動号を入力の上、「脂肪神服」ボタンを押してください。 トランザクション現在トークン操作方法<br>※トークンを何も美作しおい場合、15秒で増毛します。その場合、トークンのいずれかのおタンを押下いただけますと得表示いたします。 -- 麟星 Ť₿ 憾 Ф **COMPOSED STATES Common** GRENNHOVE<br>サドチる うね不クンを3回 - 22カメラを下記0)<br>押下するとカメラが - 二次月コードに<br>短期する - かさす 3980854 トランザクション認証 Sign 38332782 サンブル **External**  $\longrightarrow$  mass  $\longrightarrow$ 

認証が成功しますと、トークンが利用できる状態になります。

トランザクション認証番号入力後、「認証確認」ボタンを押下 してください。(ログインが完了します。) ログインが完了しましたら、中央ボタンを長押し(2秒)し、電源 をOFFにしてください。